## Σχεδιασμός και ανάπτυξη Ιστοσελίδας

- 1. Θ' αναζητήσετε εικόνες πληροφορίες σχετικά προϊόντα τηλεπικοινωνίας μέσω του [http://www.google.gr](http://www.google.gr/)
- 2. Θα κατασκευάσετε μια ιστοσελίδα ενός **τηλεπικοινωνιακού φορζα π.χ. ΟΤΕ**.
- 3. Κατασκευή του παρακάτω Template του πίνακα με μορφή 450 pixels

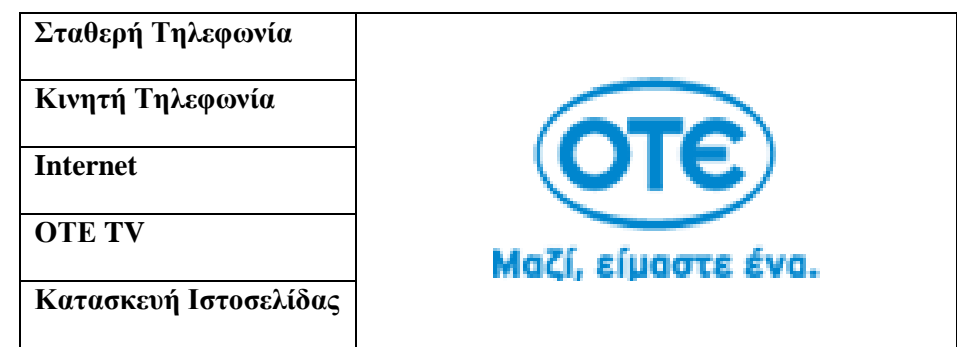

- 4. Διαμόρφωση του χρωματικού πάνελ με επιθυμητές αποχρώσεις του Template.
- 5. Η αριστερή πλευρά του πάνελ θα περιλαμβάνει τους συνδέσμους: Σταθερή Τηλεφωνία, Κινητή Τηλεφωνία, Internet, OTE TV, Κατασκευή Ιστοσελίδας, ενώ η δεξιά πλευρά να διαθέτει ένα λογότυπο του επικοινωνιακού φορέα (ΟΤΕ).
- 6. Οι σύνδεσμοι αυτοί θ' ανοίγουν με την σειρά τους τ' αρχεία (.htm) που θα περιέχουν πληροφορίες σχετικά με τ' αντίστοιχα ονόματα: html\statheri.htm, html\kiniti.htm, html\internet.htm, html\otetv.htm, html\website.htm, όπου html\ είναι ο φάκελοσ που έχετε δημιουργήσει στην επιφάνεια εργασίας σας.